## **IPSec Setup DSL-G804V**

## **IPSec (IP Security Protocol)**

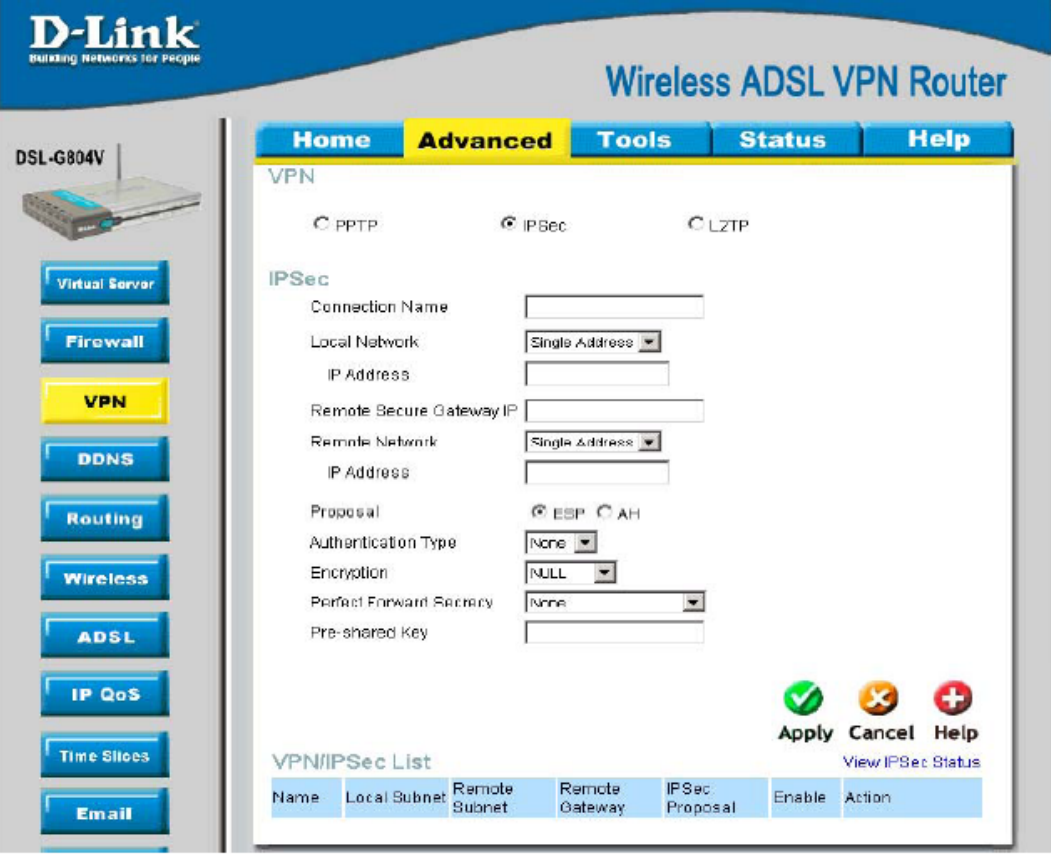

Figure 4-13. VPN - IPSec

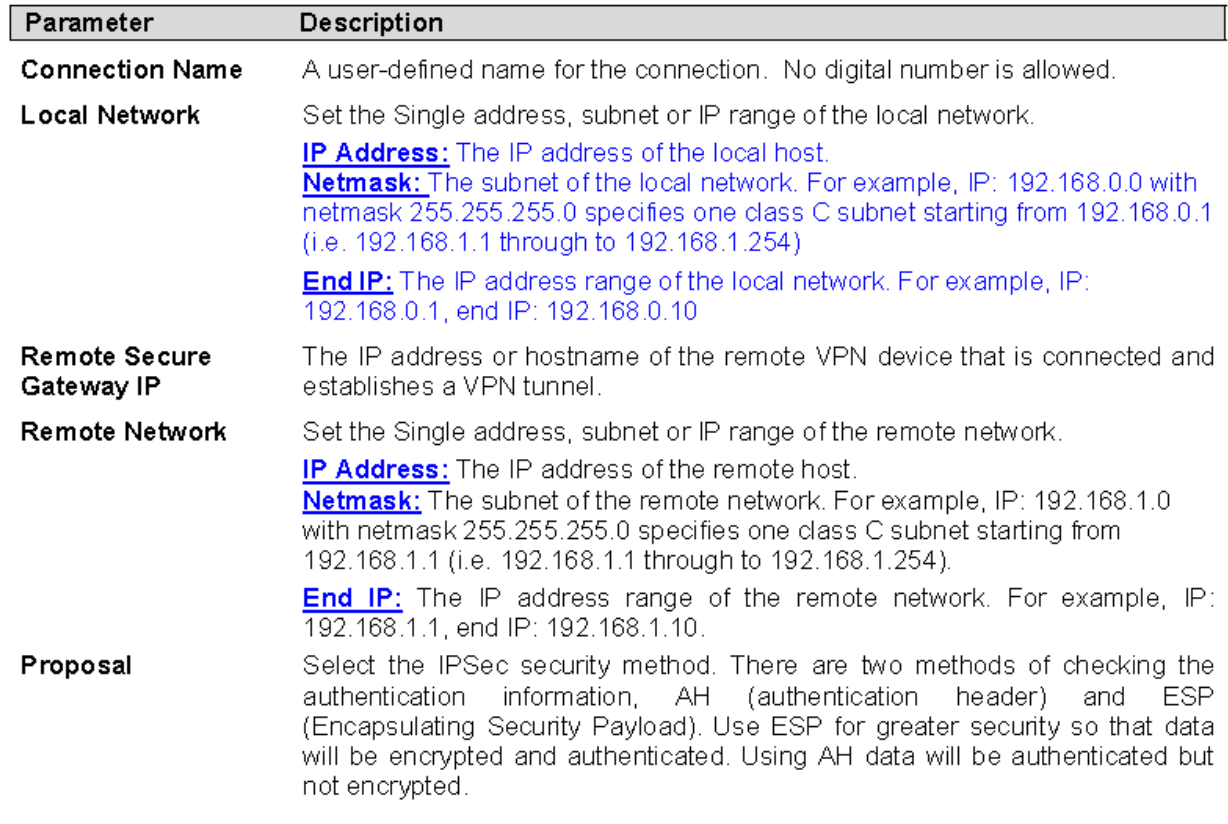

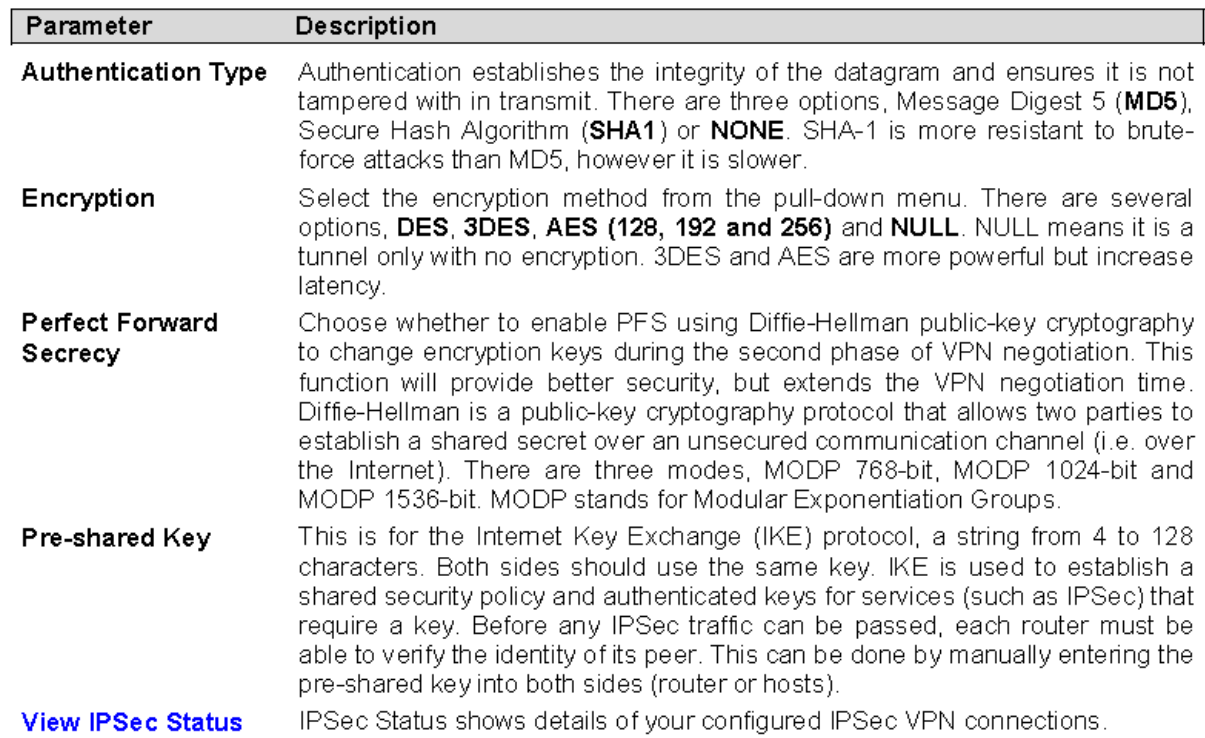

Click Apply to save the setting.